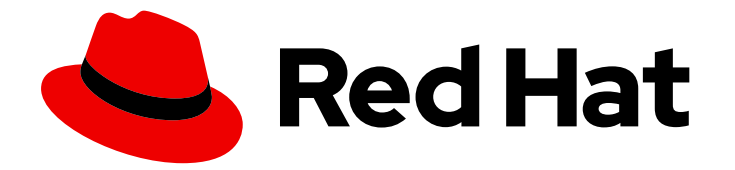

# Red Hat Process Automation Manager 7.5

デシジョンエンジンを使用した高可用性イベント 駆動型デシジョン機能の Red Hat OpenShift Container Platform への実装

ガイド

Last Updated: 2022-09-17

# Red Hat Process Automation Manager 7.5 デシジョンエンジンを使用した 高可用性イベント駆動型デシジョン機能の Red Hat OpenShift Container Platform への実装

ガイド

Enter your first name here. Enter your surname here. Enter your organisation's name here. Enter your organisational division here. Enter your email address here.

## 法律上の通知

Copyright © 2022 | You need to change the HOLDER entity in the en-US/Implementing\_high\_available\_event-

driven\_decisioning\_using\_the\_decision\_engine\_on\_Red\_Hat\_OpenShift\_Container\_Platform.ent file |.

The text of and illustrations in this document are licensed by Red Hat under a Creative Commons Attribution–Share Alike 3.0 Unported license ("CC-BY-SA"). An explanation of CC-BY-SA is available at

http://creativecommons.org/licenses/by-sa/3.0/

. In accordance with CC-BY-SA, if you distribute this document or an adaptation of it, you must provide the URL for the original version.

Red Hat, as the licensor of this document, waives the right to enforce, and agrees not to assert, Section 4d of CC-BY-SA to the fullest extent permitted by applicable law.

Red Hat, Red Hat Enterprise Linux, the Shadowman logo, the Red Hat logo, JBoss, OpenShift, Fedora, the Infinity logo, and RHCE are trademarks of Red Hat, Inc., registered in the United States and other countries.

Linux ® is the registered trademark of Linus Torvalds in the United States and other countries.

Java ® is a registered trademark of Oracle and/or its affiliates.

XFS ® is a trademark of Silicon Graphics International Corp. or its subsidiaries in the United States and/or other countries.

MySQL<sup>®</sup> is a registered trademark of MySQL AB in the United States, the European Union and other countries.

Node.js ® is an official trademark of Joyent. Red Hat is not formally related to or endorsed by the official Joyent Node.js open source or commercial project.

The OpenStack ® Word Mark and OpenStack logo are either registered trademarks/service marks or trademarks/service marks of the OpenStack Foundation, in the United States and other countries and are used with the OpenStack Foundation's permission. We are not affiliated with, endorsed or sponsored by the OpenStack Foundation, or the OpenStack community.

All other trademarks are the property of their respective owners.

#### 概要

本書は、Red Hat Process Automation Manager 7.5 で、Red Hat OpenShift Container Platform に、デシジョンエンジンを使用して高可用性イベント駆動型デシジョン機能を実装する方法を説明 します。

# 目次

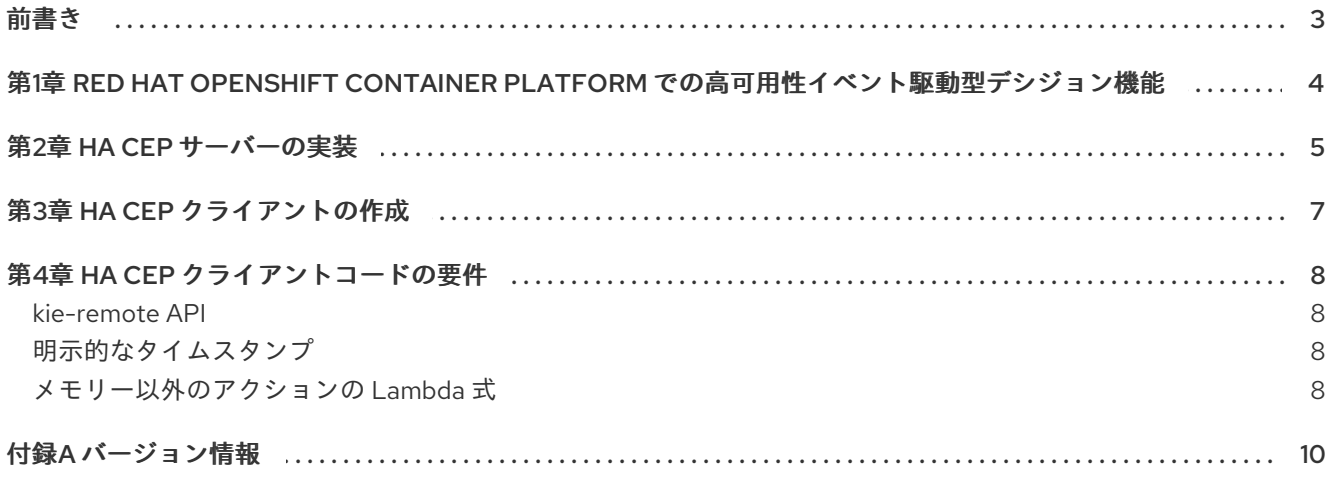

### 前書き

<span id="page-6-0"></span>ビジネスルール開発者は、デシジョンエンジンを使用するコードで、複合イベント処理 (CAP: Complex Event Processing) など、高可用性イベント駆動型デシジョン機能を使用できます。高可用性イベント 駆動型デシジョン機能は、Red Hat OpenShift Container Platform に実装できます。

『 Operator を使用した Red Hat OpenShift Container Platform への Red Hat Process Automation Manager [環境のデプロイメント』の記載のとおり、](https://access.redhat.com/documentation/ja-jp/red_hat_process_automation_manager/7.5/html-single/deploying_a_red_hat_process_automation_manager_environment_on_red_hat_openshift_container_platform_using_operators)Red Hat OpenShift Container Platform では、 Red Hat Process Automation Manager の標準デプロイメントを使用 して、高可用性イベント駆動型デ シジョン機能を実装できません。標準デプロイメントは、ステートレス処理しかサポートしないためで す。そのため、指定の参照実装を使用して、カスタム実装を作成する必要があります。

#### 前提条件

- Red Hat OpenShift Container Platform 4.1 環境が利用でき、プロジェクトが作成されている。
- Red Hat AMQ Streams を含む OpenShift 環境に、Kafka Cluster がデプロイされている。
- OpenJDK Java 開発環境がインストールされている。
- Maven、Docker、および kubectl がインストールされている。
- OpenShift コマンドラインツール **oc** がインストールされている。

## <span id="page-7-0"></span>第1章 RED HAT OPENSHIFT CONTAINER PLATFORM での高可 用性イベント駆動型デシジョン機能

デシジョンエンジンを使用して、Red Hat OpenShift Container Platform に高可用性イベント駆動型デ シジョン機能を実装できます。

イベント は、特定の時点で発生するファクトをモデル化します。デシジョンエンジンは、一時オペレー ターが豊富にあり、イベントの比較、相関、累積ができます。イベント駆動型のデシジョン機能では、 デシジョンエンジンがイベントをもとに一連の複雑なデシジョンを処理します。イベントはすべて、エ ンジンの状態を変更でき、後続のイベントのデシジョンに影響を与えます。

『 Operator を使用した Red Hat OpenShift Container Platform への Red Hat Process Automation Manager [環境のデプロイメント』の記載のとおり、](https://access.redhat.com/documentation/ja-jp/red_hat_process_automation_manager/7.5/html-single/deploying_a_red_hat_process_automation_manager_environment_on_red_hat_openshift_container_platform_using_operators)Red Hat OpenShift Container Platform では、 Red Hat Process Automation Manager の標準デプロイメントを使用 して、高可用性イベント駆動型デ シジョン機能を実行できません。デプロイメントには Process Server(KIE Server)Pod が含まれてお り、スケーリング時も Pod ごとに独立したままになります。Pod の状態は同期されません。そのた め、ステートレス呼び出しのみを確実に処理できます。

複合イベント処理 (CEP) API は、デシジョンエンジンを含むイベント駆動型デシジョン機能で便利で す。デシジョンエンジンは、CEP を使用してイベントコレクションにある複数のイベントを検出して処 理し、イベント間に存在する関係を明確にして、このようなイベントや関係をもとに新規データを推測 [します。デシジョンエンジンでの](https://access.redhat.com/documentation/ja-jp/red_hat_process_automation_manager/7.5/html-single/decision_engine_in_red_hat_process_automation_manager#cep-con_decision-engine) CEP に関する情報は、「 Red Hat Process Automation Manager の デシジョンエンジン 」を参照してください。

Red Hat Process Automation Manager が提供する参照実装をもとに、Red Hat OpenShift Container Platform に高可用性イベント駆動型デシジョン機能を実装できます。この実装を使用すると、安全に フェイルオーバーできる環境が実現できます。

この参照実装では、処理コードを使用して Pod をスケーリングできます。Pod のレプリカは独立して いません。レプリカの1つが自動的にリーダー として指定されます。リーダーが機能を停止した場合 には、別のリーダーが自動的にリーダーになり、中断やデータの損失なしに、処理が続行されます。

リーダーの選択は、Kubernetes ConfigMaps で実装されます。リーダーと他のレプリカは、Kafka を介 してメッセージを交換することで連携します。リーダーが必ず、最初にイベントを処理します。処理が 完了したら、リーダーは他のレプリカに通知します。リーダーではないレプリカは、リーダーでの処理 が完了してからでないとイベントは実行されません。

新規レプリカがクラスターに参加すると、このレプリカは、リーダーから、現在の Drools セッション のスナップショットを要求します。Kafka トピックで利用可能なスナップショットがある場合に、リー ダーは既存で最新のスナップショットを使用できます。最新のスナップショットがない場合はリーダー がオンデマンドで新しいスナップショットを生成します。スナップショットを受信後に、新しいレプリ カはそのスナップショットをデシリアライズし、最終的に、スナップショットに含まれていない最後の イベントを実行し、その後にリーダーと連携して新規イベントの処理は開始されません。

## 第2章 HA CEP サーバーの実装

<span id="page-8-0"></span>高可用性 (HA) CEP サーバーは、Red Hat OpenShift Container Platform 環境で実行します。このサー バーには、必要なすべての Drools ルールと、イベント処理に必要なその他のコードが含まれていま す。

ソースを準備して、ビルドし、Red Hat OpenShift Container Platform にデプロイする必要がある。

#### 手順

- 1. Red Hat カスタマーポータルの Software [Downloads](https://access.redhat.com/jbossnetwork/restricted/listSoftware.html?downloadType=distributions&product=rhpam&productChanged=yes) ページから製品配信可能ファイル **rhpam-7.5.1-reference-implementation.zip** をダウンロードします。
- 2. ファイルの内容を展開して、さらに **rhpam-7.5.1-openshift-drools-hacep-distribution.zip** ファイルを展開します。
- 3. **openshift-drools-hacep-distribution/sources** ディレクトリーに移動します。
- 4. **sample-hacep-project/sample-hacep-project-kjar** ディレクトリー内のサンプルプロジェクト をもとに、サーバーのコードを確認して変更します。複合イベント処理のロジック は、**src/main/resources/org.drools.cep** サブディレクトリーの DRL ルールで定義します。
- 5. 標準の Maven コマンドを使用してプロジェクトをビルドします。

mvn clean install -DskipTests

- 6. OpenShift operator インフラストラクチャーを使用して、Red Hat AMQ Streams をインストー ルします。Red Hat AMQ Streams [のインストールに関する情報は、『](https://access.redhat.com/documentation/ja-jp/red_hat_amq/7.3/html/using_amq_streams_on_openshift_container_platform/index) Using AMQ Streams on OpenShift Container Platform 』を参照してください。
- 7. Red Hat OpenShift Container Platform の **KafkaTopic** リソースを使用して、**kafka-topics** サ ブディレクトリーの全 YAML ファイルからトピックを作成します。 **KafkaTopic** リソースを使用したトピックの作成に関する詳細は、Red Hat AMQ ドキュメント の「 Using the topic [operator](https://access.redhat.com/documentation/ja-jp/red_hat_amq/7.4/html/using_amq_streams_on_openshift_container_platform/using-the-topic-operator-str) 」を参照してください。
- 8. アプリケーションが、リーダーの選択に使用する ConfigMap にアクセスできるように、ロール ベースのアクセス制御を設定する必要があります。**springboot** ディレクトリーに移動して、以 下のコマンドを入力します。

oc create -f kubernetes/service-account.yaml oc create -f kubernetes/role.yaml oc create -f kubernetes/role-binding.yaml

Red Hat OpenShift Container Platform のロールベースのアクセス制御に関する詳細は、Red Hat OpenShift Container Platform ドキュメントの「 RBAC [を使用したパーミッションの定義](https://access.redhat.com/documentation/ja-jp/openshift_container_platform/4.1/html/authentication/using-rbac) および適用 」を参照してください。

9. **springboot** ディレクトリーで、**Dockerfile** ファイルを編集します。**microdnf** コマンドを含む 行を以下の行に置き換えます。

RUN microdnf install java-1.8.0-openjdk-headless && microdnf clean all

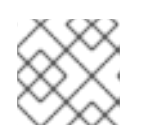

注記

microdnf [で最近問題が発見](https://github.com/rpm-software-management/microdnf/issues/50) されたため、回避策が必要です。

10. **springboot** ディレクトリーで、以下のコマンドを入力して Docker イメージをビルドして、お 使いのシステムで設定されている Docker レジストリーにプッシュします (このコマンドを実行 する前に非公開のレジストリーを設定することをご検討ください)。このビルドは、Maven の依 存関係として構築された t sample-hacep-project-kjar コードをインポートし、openshift-kiespringboot.jar ファイルの BOOT-INF/lib ディレクトリーに追加します。このビルドは、ビルド した **sample-hacep-project-kjar** コードを Maven 依存関係としてインポートし、**openshiftkie-springboot.jar** ファイルの **BOOT-INF/lib** ディレクトリーに追加します。その後、Docker ビルドは JAR ファイルを使用してイメージを作成します。

docker login --username=<user username> docker build -t <user\_username>/openshift-kie-springboot:<tag> . docker push <user\_username>/openshift-kie-springboot:<tag>

または、ビルドの目的で Podman を使用するには、コマンドで **docker** を **podman** に置き換え ます。

11. OpenShift ユーザーインターフェイスで YAML ソースを作成しま す。**kubernetes/deployment.yaml** の内容を貼り付けて、必要に応じて Docker のイメージ名 を変更します。Deploy をクリックしてサーバーをデプロイします。

### 第3章 HA CEP クライアントの作成

<span id="page-10-0"></span>CEP クライアントコードを HA CEP サーバーイメージと通信できるように、適応する必要がありま す。お使いのクライアントコード向けの参照実装に含まれるサンプルプロジェクトを使用できます。ま た、OpenShift 環境内外を問わず、クライアントコードを実行できます。

#### 手順

- 1. Red Hat カスタマーポータルの Software [Downloads](https://access.redhat.com/jbossnetwork/restricted/listSoftware.html?downloadType=distributions&product=rhpam&productChanged=yes) ページから製品配信可能ファイル **rhpam-7.5.1-reference-implementation.zip** をダウンロードします。
- 2. ファイルの内容を展開して、さらに **rhpam-7.5.1-openshift-drools-hacep-distribution.zip** ファイルを展開します。
- 3. **openshift-drools-hacep-distribution/sources** ディレクトリーに移動します。
- 4. **sample-hacep-project/sample-hacep-project-client** ディレクトリーのサンプルプロジェクト [をもとにクライアントコードをレビューし、変更します。このコードが](#page-11-4) 4章*HA CEP* クライア ントコードの要件 に記載の追加要件を満たしていることを確認します。
- 5. **sample-hacep-project/sample-hacep-project-client** ディレクトリーで、パスワードに **password** と指定してキーストアを生成します。以下のコマンドを入力します。

keytool -genkeypair -keyalg RSA -keystore src/main/resources/keystore.jks

6. OpenShift 環境から HTTPS 証明書を展開して、キーストアーに追加します。以下のコマンドを 実行します。

oc extract secret/my-cluster-cluster-ca-cert --keys=ca.crt --to=- > src/main/resources/ca.crt keytool -import -trustcacerts -alias root -file src/main/resources/ca.crt -keystore src/main/resources/keystore.jks -storepass password -noprompt

7. プロジェクトの **src/main/resources** サブディレクトリーに、以下のコンテンツを含めた **configuration.properties** ファイルを作成します。

ssl.keystore.location=keystore.jks ssl.truststore.location=keystore.jks ssl.keystore.password=password ssl.truststore.password=password bootstrap.servers=http://<serveraddress>

**<serveraddress>** は、Kafka サーバーのルートが使用するアドレスに置き換えます。

8. 標準の Maven コマンドを使用してプロジェクトをビルドします。

mvn clean install

9. **sample-hacep-project-client** プロジェクトのディレクトリーに移動して、以下のコマンドを入 力し、クライアントを実行します。

mvn exec:java -Dexec.mainClass="org.kie.hacep.sample.client.ClientProducerDemo

このコマンドは、**ClientProducerDemo** クラスの **main** メソッドを実行します。

# 第4章 HA CEP クライアントコードの要件

<span id="page-11-4"></span><span id="page-11-0"></span>高可用性 CEP のクライアントコードを開発する場合には、以下のような特定の追加要件に準拠する必 要があります。

<span id="page-11-1"></span>kie-remote API コードは、**kie** ではなく **kie-remote** API を使用する必要があります。**kie-remote** API は、**org.kie:kieremote** Maven アーティファクトに指定します。また、ソースコードは、Maven モジュール **kieremote** にあります。

<span id="page-11-2"></span>明示的なタイムスタンプ デシジョンエンジンは、イベントの発生する順番を決定する必要があります。このような理由から、イ ベントには必ず、タイムスタンプを割り当てます。高可用性環境では、イベントをモデル化する JavaBean のプロパティーに、このタイムスタンプを指定します。次に、イベントクラスに **@Timestamp** アノテーションをつける必要があります。以下の例のように、ここではタイムスタンプ 属性自体の名前がパラメーターとなります。

@Role(Role.Type.EVENT) @Timestamp("myTime") public class StockTickEvent implements Serializable {

private String company; private double price; private long myTime;

}

タイムスタンプ属性を指定しない場合には、クライアントがリモートセッションにイベントを挿入する タイミングをもとに、Drools が全イベントにタイムスタンプを割り当てます。ただし、このメカニズム は、クライアントマシンのクロックにより異なります。異なるクライアント間でクロックにずれがある 場合は、このようなホストが挿入したイベント間で不整合が発生する可能性があります。

<span id="page-11-3"></span>メモリー以外のアクションの Lambda 式

作業メモリーアクション (デシジョンエンジンの作業メモリー内の情報を挿入、変更、または削除する アクション) は、クラスターの全ノードで処理する必要があります。メモリーアクションではないアク ションは、リーダーでのみ実行する必要があります。

たとえば、今回のコードには、以下のルールが含まれます。

```
rule FindAdult when
 $p : Person(age >= 18)
then
 modify($p) { setAdult(true) }; // working memory action
 sendEmailTo($p); // side effect
end
```
このルールがトリガーされると、対象となる人は、すべてのノードで大人としてマークする必要があり ます。ただし、送信されるメール数が 1 通だけとなるように、リーダーだけがメールを送信できます。

そのため、以下の例のように、lambda 式のメールアクション (副作用 と呼ばれる) をラップする必要が あります。

```
rule FindAdult when
 $p : Person(age >= 18)then
```

```
modify($p) { setAdult(true) };
 DroolsExecutor.getInstance().execute( () -> sendEmailTo($p) );
end
```
ı

# 付録A バージョン情報

<span id="page-13-0"></span>本書の最終更新日: 2021 年 6 月 25 日(金)